## 3M Patient Classification Methodologies (https://patientclassificationmethodologies.3mhis.com/login) User Account Registration Instructions

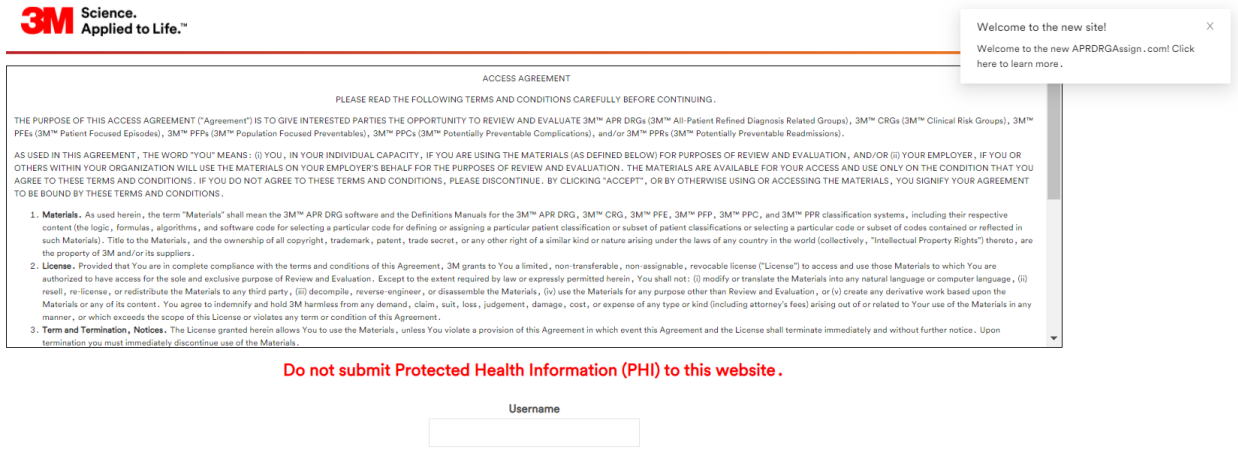

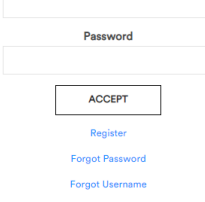

## External Non-3M Users

Every user needs to create an account by clicking the Register link.

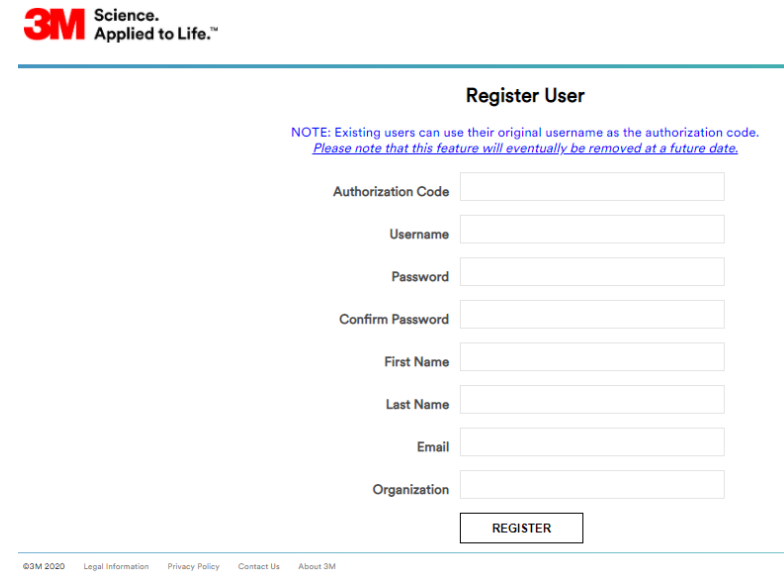

Authorization passcode - **TxHosp** please reach out to your 3M contact or 3M customer support @ 800- 435-7776 if you are experiencing any issues with the above passcode. Your password must be between 8 and 64 characters. All items must be populated.

After pressing the [REGISTER] button, a verification email will be sent. Open the email and click the link in the email body to complete the registration process. You will not be able to log-in before verifying your email.

After logging into [www.pathientclassificationmethodologies.3mhis.com](http://www.pathientclassificationmethodologies.3mhis.com/) the user should have access to the methodology information available for their authorization code.